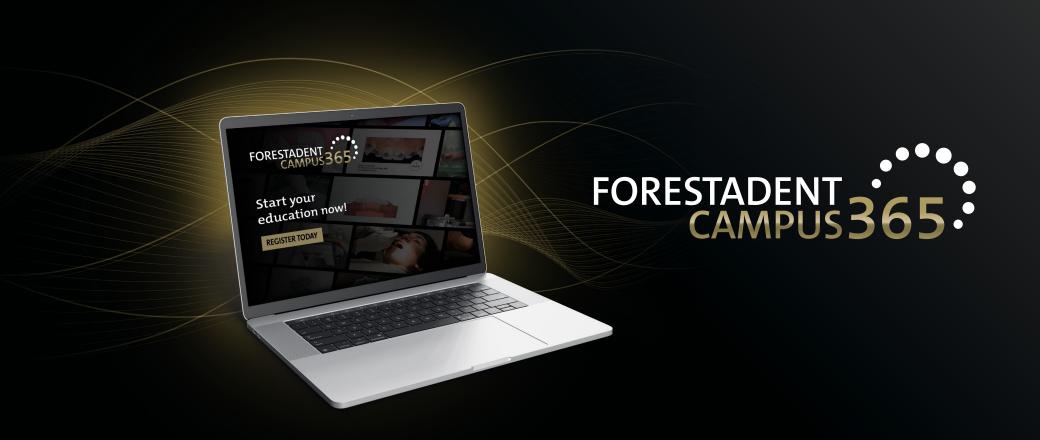

## Manual for the FORESTADENT Campus 365

- Check out the recordings of a live event -

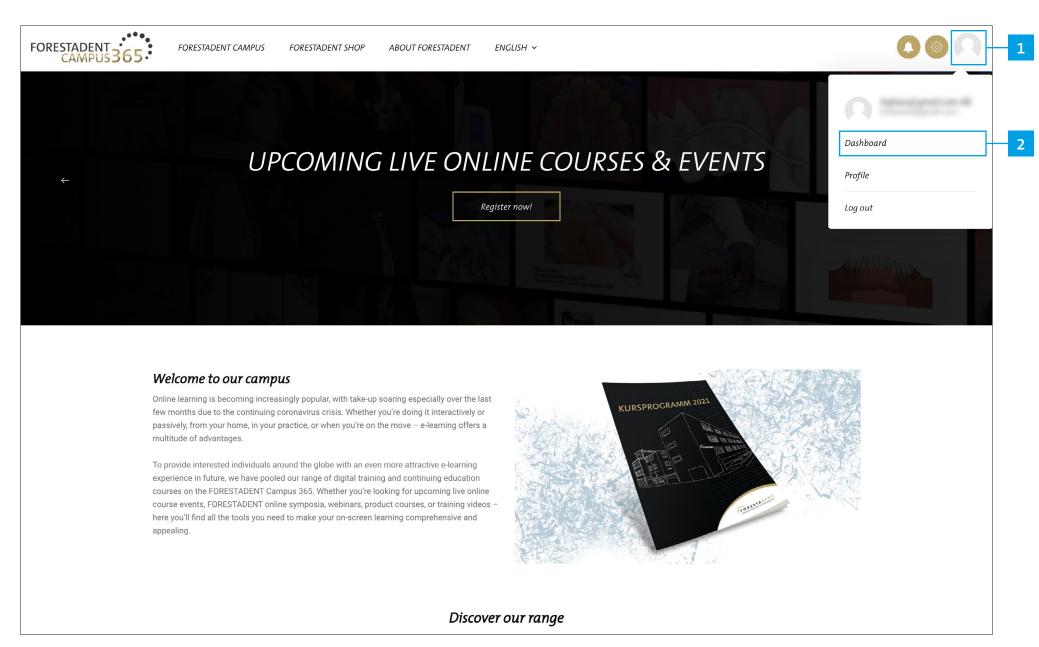

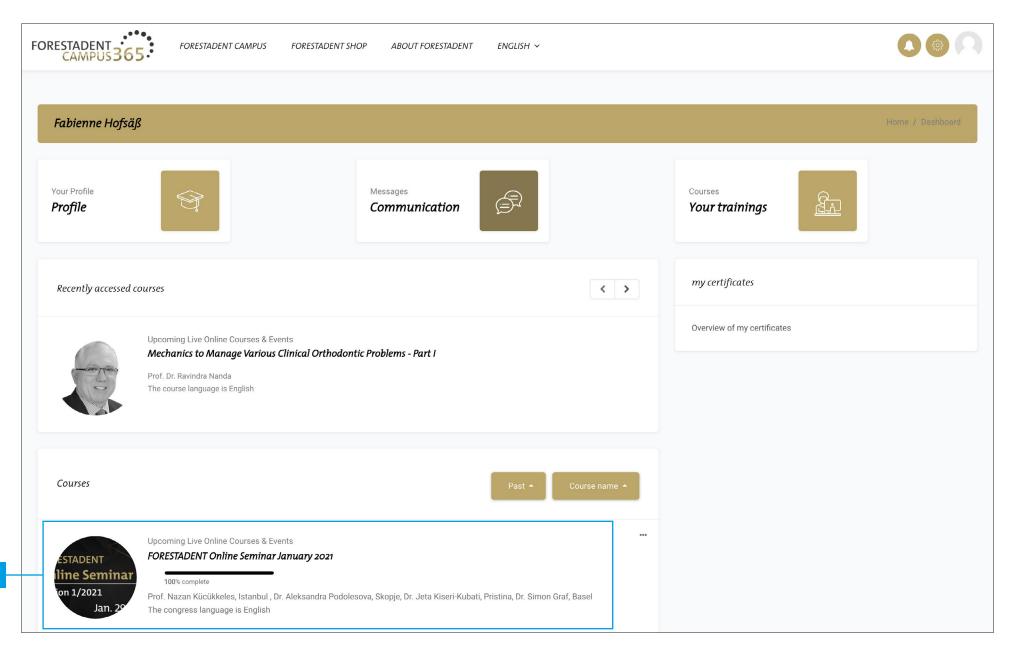

Check out the recordings of a live event

Select the course.

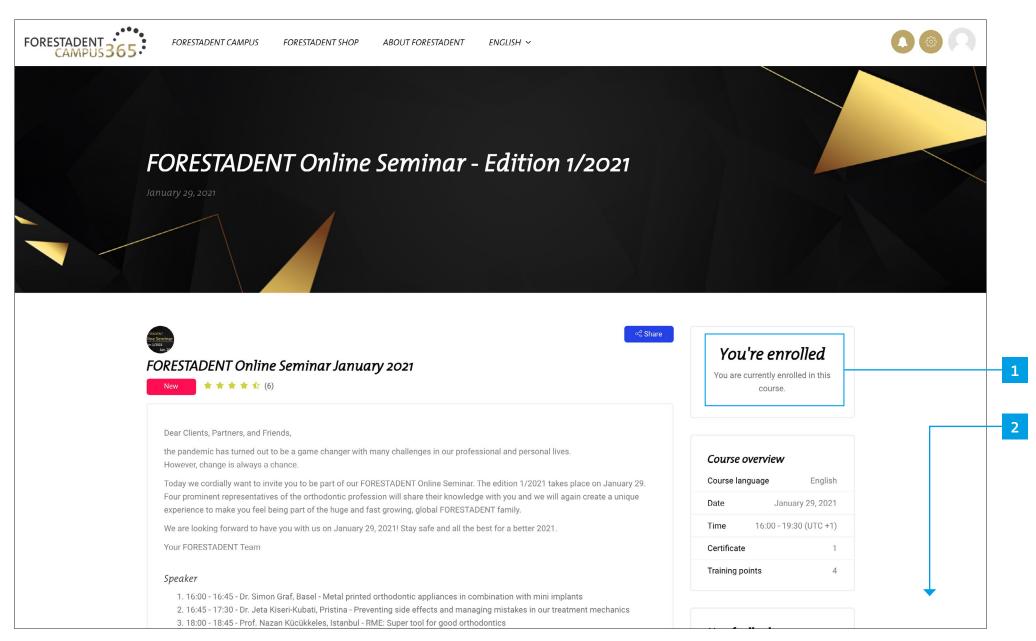

## Check out the recordings of a live event

You must be signed up for the course to watch the recordings. Scroll down.

## Check out the recordings of a live event

Go to the "Recordings" section. Choose a video.

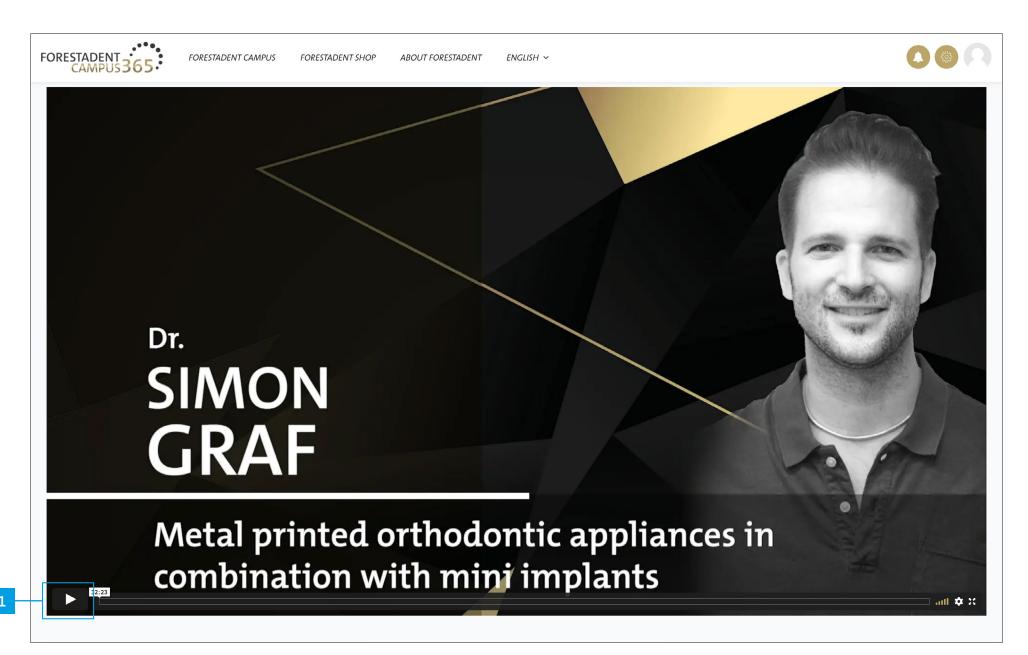

## Check out the recordings of a live event